# ネットワークシステム構築の事例報告

## 株式会社 北都情報システムズ

#### ■ 執筆者Profile ■

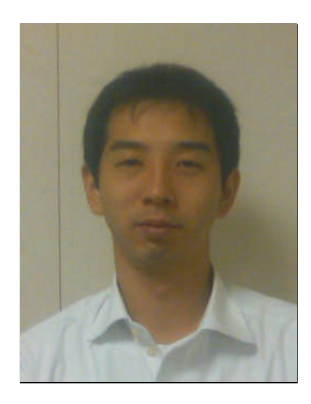

2008年 (株)北都情報システムズ 入社 2009年 現在 システム事業部 所属

三浦 康太

## ■ 論文要旨 ■

平成21年4月に発足する団体様の拠点間ネットワークとグループウェア等を含め たネットワークシステムの新規構築プロジェクトを弊社が受注した.構築においては, 受注から仮設ネットワークの構築,グループウェアやウイルス対策サービスの構築, 本番ネットワークの構築,監視体制の構築等のフェーズを経て本稼動へ至ることがで きた.

今回,入社2年目の私が担当 SE として提案から構築まで当プロジェクトに参加し プロジェクト内での検討事項や設計,機器選定等の概要を事例としてまとめ, SE とし ての経験を報告する.

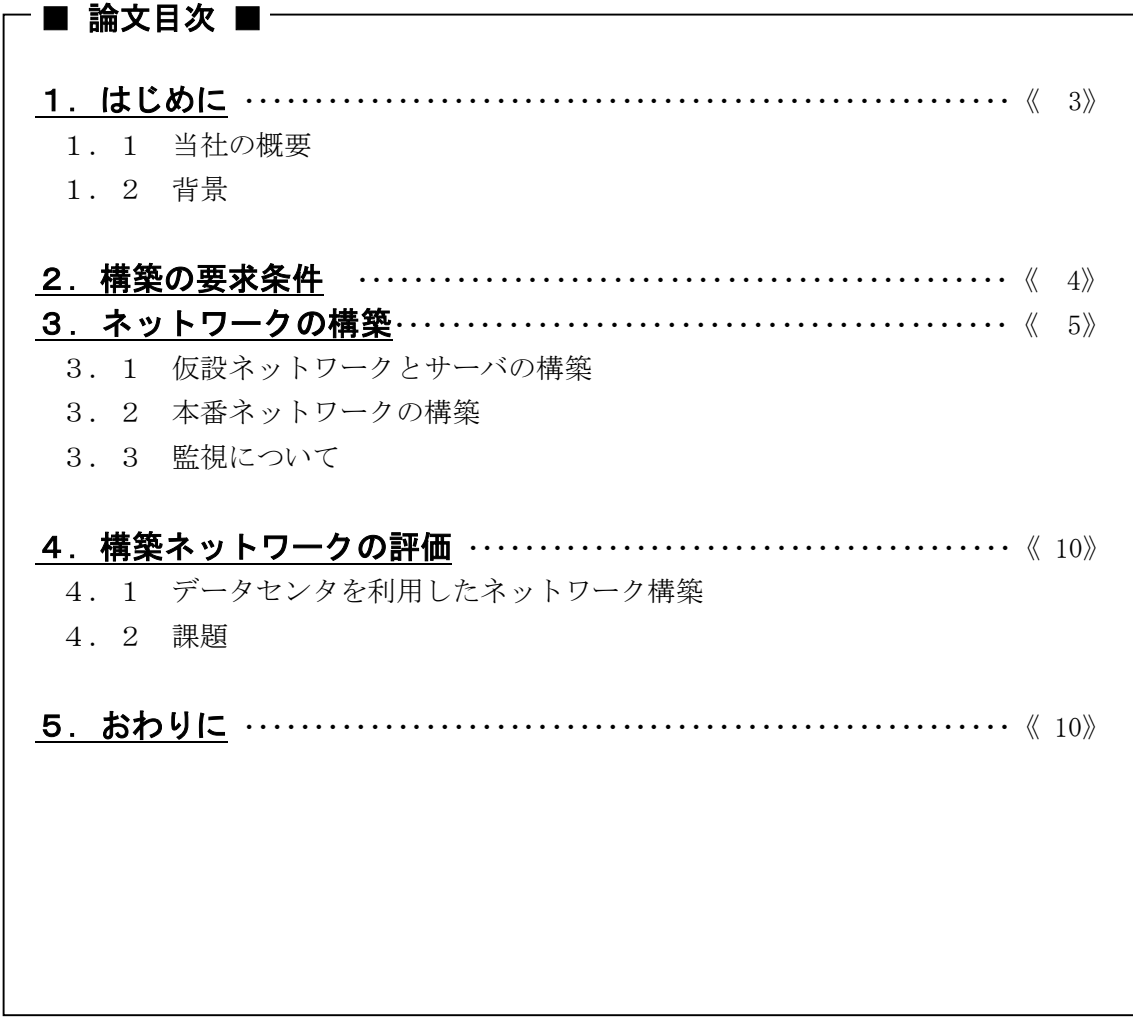

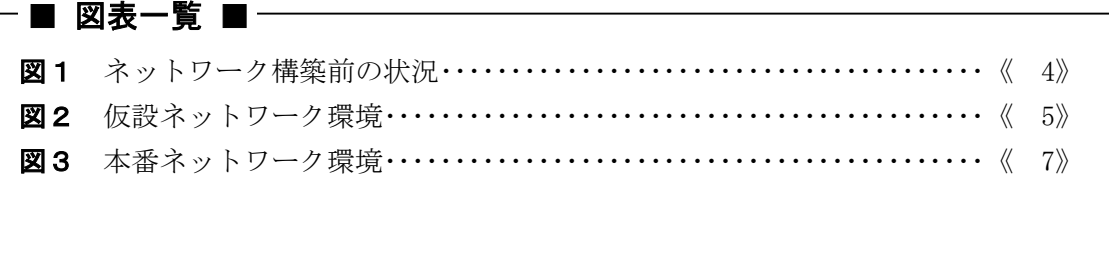

## 1.はじめに

## 1. 1 当社の概要

当社は昭和 49 年,秋田県の地元銀行である北都銀行(旧羽後銀行)と富士通の共同出資 により,来るべき情報社会に備え,特に秋田県内の情報化ニーズに応えるため設立された. 以降,主に秋田県内の市場を対象にして,金融,自治体,流通,製造等のあらゆる業種 で、情報処理サービスや様々なシステム開発、あるいは機器販売と範囲を広げ、今日に至 っている.

#### 1.2 背景

本プロジェクトの背景として,ある組織内の2つの機関を切り出し,新団体として発足 させることになり,それまで使っていたネットワーク環境やグループウェアを引き揚げ, 新団体が拠点間ネットワーク等を構築し切り替えることとなった.平成21年3月に当社 が構築方法について提案した後に受注し,構築から運用までを担当することとなった.

このプロジェクトでは提案から構築まで入社2年目の私が主担当 SE として抜擢された. 受注から団体の発足までの準備期間が3週間程度しかなく短かったため,発足時点で使用 する仮設ネットワークを構築し,最終的に当社データセンタにサーバを設置して運用する 案を提案したものである.

クライアントの設定変更をなるべく少なくし,スムーズな移行ができるように配慮した. また,データセンタにサーバを設置することで,本番運用中の安全で安心な利用環境を提 供できるよう目指した.

## 2.構築の要求条件

- (1)今回発足する団体を構成する2拠点間(拠点①,拠点②とする)をネットワーク 接続し,相互に通信できる環境を構築する.発足のタイミングでは各拠点の「事 務系 LAN」と拠点①に新設される「本部 LAN」を接続する.インターネット接続回 線も新設する.
- (2)前述のネットワークを利用するコンピュータにウイルス対策を行う.
- (3)グループウェアを構築し,グループウェア上で電子メールが出来る環境を整える.
- (3)発足する団体のドメインを取得し,内部向け,外部向けの DNS サービスを行う.
- (4) 外部向けのウェブホスティングを行う.
- (5)各拠点の「内部系 LAN」は今回接続しないが,将来接続する可能性が有るので最 大の接続数を想定して機器を選定する.

今回のネットワーク構築前の各拠点の状況を以下に示す.なお,拠点①と拠点②の間に は直線で約20キロメートルの距離がある.

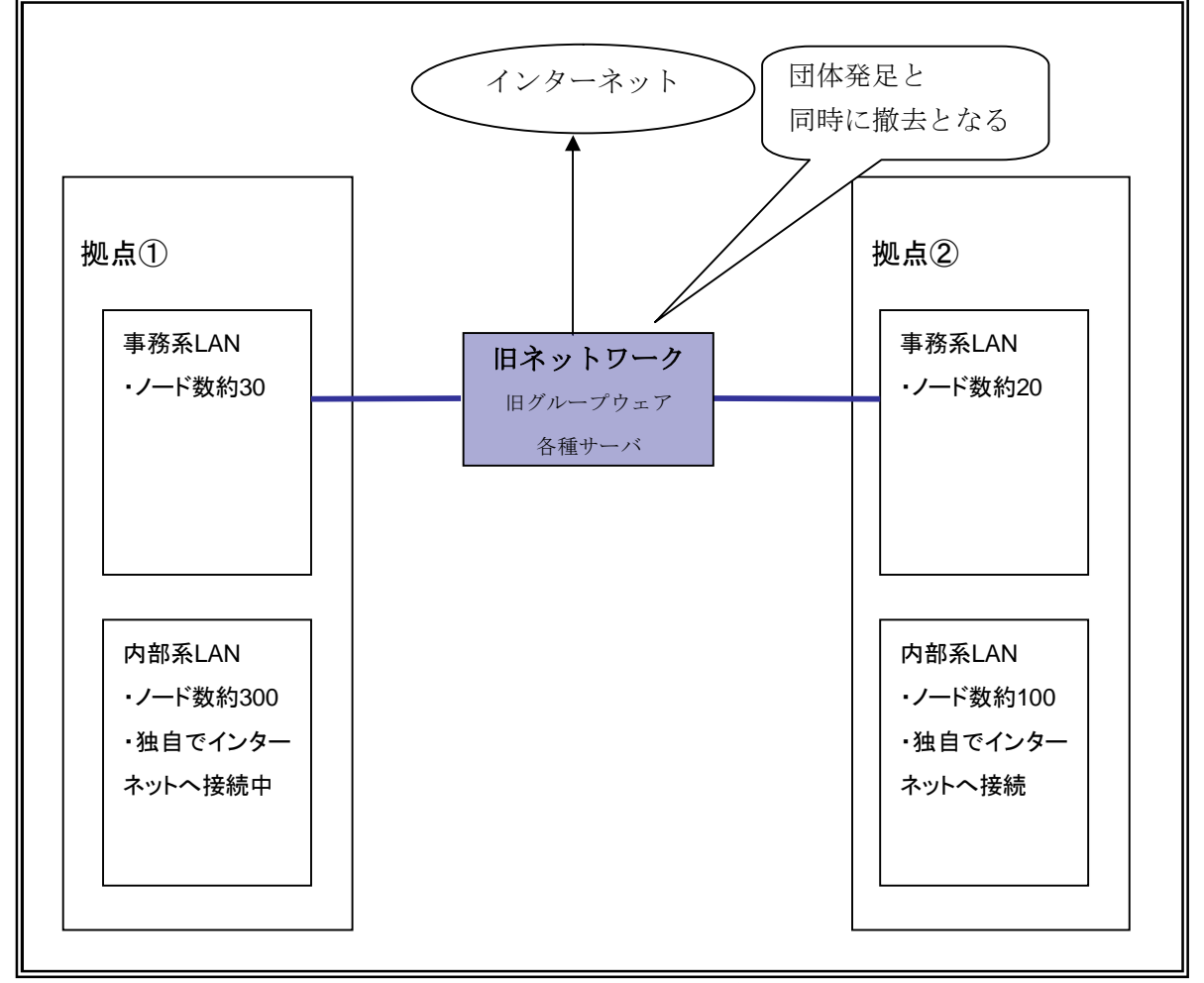

図1. ネットワーク構築前の状況

## 3.ネットワークの構築

#### 3.1 仮設ネットワークとサーバの構築

前述の要求条件における発足時点で稼働すべきサービスは,事務系 LAN 間の接続とインタ ーネットへの接続,ウイルス対策サーバの構築,グループウェアサーバの構築,外部向け 公開サーバの構築である.平成21年4月1日に仮設ネットワークへの切り替えをおこな い,稼働を開始した.これらについて順次述べる.

先に仮設ネットワークの概形を図2に示す. なお、外部サーバはインターネット上に存 在するため,内部系 LAN は今回接続しないので省略している.

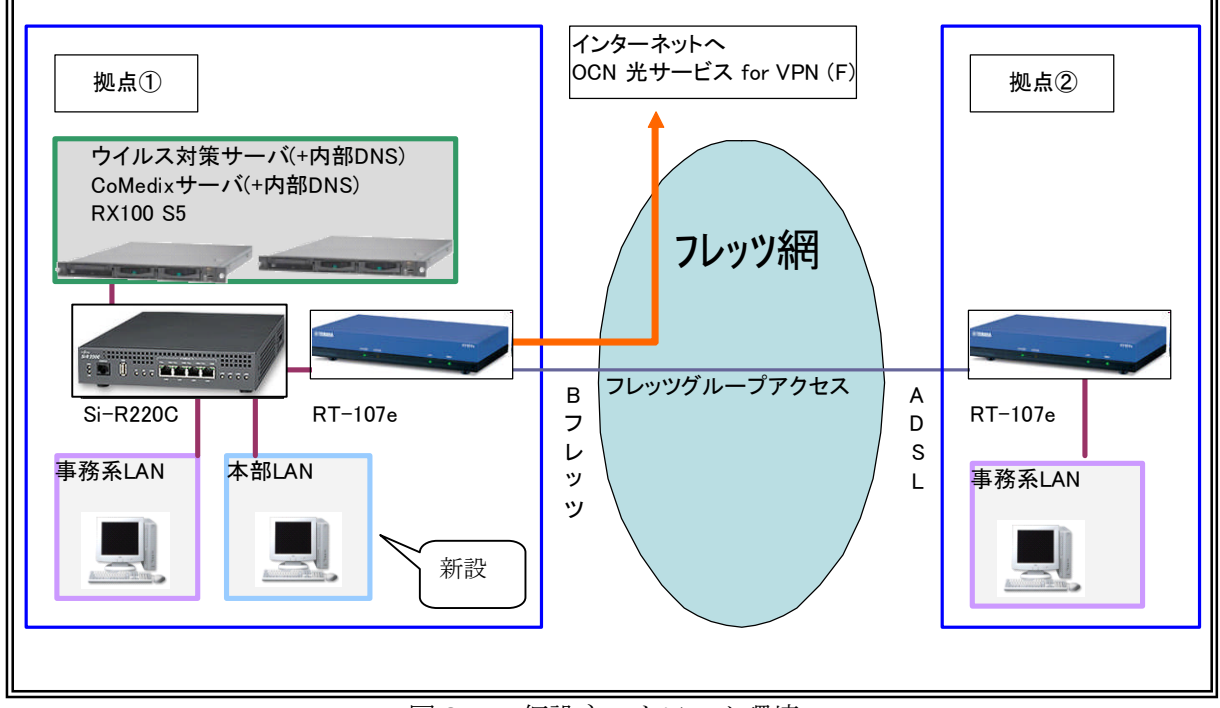

図2. 仮設ネットワーク環境

(1) 仮設環境の回線について

平成21年4月1日の団体発足と同時に旧来のネットワークから切り離しとなるた め,流用できる回線はそのまま使い,新規調達は最小限にした.

拠点①側においては既設の NTT 東日本 B フレッツ回線を利用した.セッション数を 追加し,インターネットプロバイダへの接続とフレッツグループアクセスへの接続と して2セッションを使用した.インターネットプロバイダは OCN を使用し,「OCN 光 サービス for VPN (F)」を用いた.インターネット接続とフレッツグループアクセス 経由の VPN 接続にはヤマハ製 RT-107e を使用し,拠点①内の新たな本部 LAN と事務 系 LAN,仮設置したサーバへのルーティングには富士通製 Si-R220C を使用した.

拠点②については B フレッツのサービスエリア外だったため,NTT 東日本フレッツ ADSL モアⅡ回線を新規開設し、フレッツグループアクセスのメンバとした. こちら にもヤマハ製 RT-107e を使用した. 拠点②からは拠点①を経由してインターネットへ 接続することとした.

ネットワークアドレス体系は以前のままとし,クライアント側の設定変更はなかっ た.

(2) ウイルス対策サーバとグループウェアサーバの設置について

ウイルス対策ソフトは,顧客の使用している端末に Mac や Linux が混在したことか ら,対応 OS の多さとライセンス体系が OS を問わない点を考慮して,ソフォスの「エ ンドポイントセキュリティアンドコントロール」を採用した.端末管理と定義配信を 行うサーバには,富士通製サーバ「PRIMERGY RX100 S5」に WindowsServer2008 をイ ンストールして構築した.

グループウェアは顧客の指定から,メディシステムソリューション社の 「CoMedix」を採用した.サーバは富士通製サーバ「PRIMERGY RX100 S5」に RedHat Enterprise Linux 4 をインストールして構築した.このグループウェアは専用のク ライアント等は必要とせずウェブブラウザで利用するタイプであり,E メールのやり とりはグループウェアを使用して行うこととした.

加えて,この2台のサーバに内部向け DNS の機能を設定し,内部向け DNS サーバと しての役割をもたせた.IP アドレスも旧ネットワークの各サーバの IP アドレスを引 き継いで使用することでクライアントの設定変更がない様にした.

この仮設ネットワークを使用している間は拠点①の事務室に2台のサーバを仮設置 して運用することとした.

(3) 外部向けサーバの設置について

外部向けの DNS サービスとメール転送,ウェブサイトのホスティングを行うサーバ (以降外部サーバ)はセキュリティ面とコスト,使用ユーザ規模を考慮して今回構築 するネットワークの中には組み入れず,ホスティング業者によるバーチャルプライベ ートサーバ(以降 VPS)を使用することとした. VPS とは、仮想化技術を用いてあた かも自分専用のサーバを借りているように使用できるサーバの事であり,通常のレン タルサーバよりも格段に自由度が高いサービスである.VPS サービスには NTTPC の 「WebARENA SuitePRO V2」を使用した.

この外部サーバ上に新規取得したドメインについての外部向け DNS,メール,ウェ ブホスティングの各サービスを構築し,グループウェアに設定を投入し使用出来るよ うにした.

上記の作業を平成21年3月中に行い,翌月の4月1日早朝に回線切り替えを行った. 切り替え後は特に混乱もなく仮設ネットワークでの運用へ移行することが出来た.ウイル ス対策ソフトのインストールとグループウェアの利用に関しては事前にドキュメントを作 成し配付しておき、各パソコンで移行の作業を行って頂いた.

## 3.2 本番ネットワークの構築

仮設ネットワークへの切り替えが完了後、本番ネットワークの構築にとりかかった. 拠 点①の事務室で運用中のサーバについてはそのまま使用し,本番ネットワーク移行時にデ ータセンタへの移設を行うこととした.

拠点①,拠点②,データセンタを広域イーサネットで接続し,機器をデータセンタに移 設した. 本番ネットワークの概形を図3に示す.

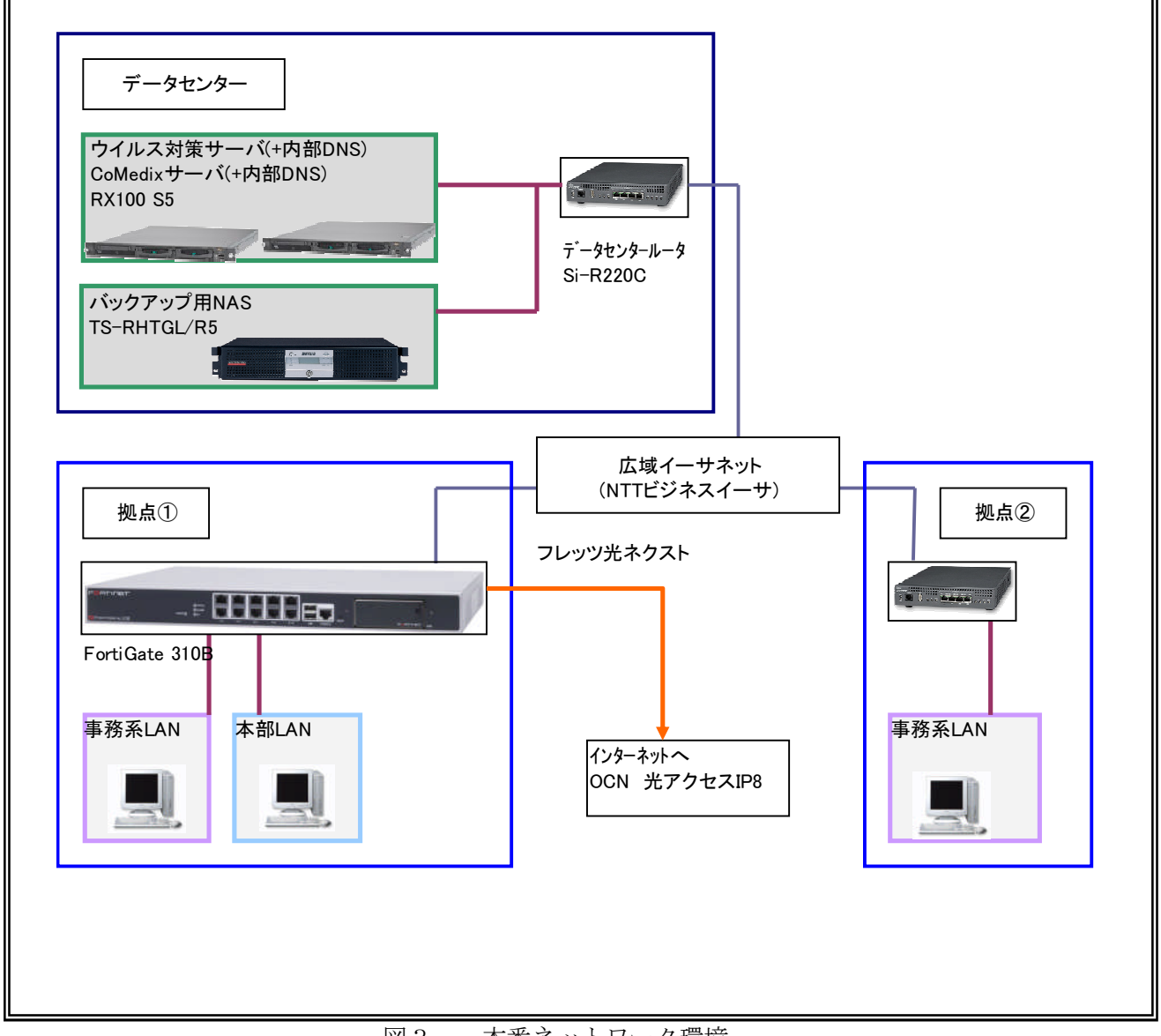

図3. 本番ネットワーク環境

(1) 本番環境の回線について

データセンタへサーバを収容するので拠点①と拠点②,そこにデータセンタを加え た3拠点間のネットワークを構築し,さらにインターネットへの接続を確保する必要 があった.ノード数が多くなる拠点①に基幹となるファイアウォールとインターネッ トへの接続点を設置し,拠点②とデータセンタからは拠点①を経由してインターネッ トへ接続する形とした.

3拠点間を接続する回線には NTT 東日本のビジネスイーサタイプ S を使用した.

インターネットへの接続には、NTT 東日本のフレッツ光ネクスト ファミリータイ プを新規で開設した.インターネットプロバイダは OCN の固定 IP アドレスタイプを 契約し,グローバル IP アドレス数を8とした.

機器の面では,拠点①に設置する基幹となるファイアウォールにフォーティーネッ ト製 UTM FortiGate-310B を使用した. 拠点②とデータセンタの広域イーサネットへ 接続するルータには,富士通製 Si-R220C を使用した.

ファイアウォールではセキュリティ上すべてのトラフィックログを取得し,保存す ることとした.

(2) データバックアップについて 本番ネットワークに移行すると同時にデータバックアップ用の NAS を設置し, 毎日 データの待避を行う運用とした.

#### 3.3 監視について

故障や機器異常,ネットワークの切断を検知するために監視と通報の仕組みを構築した.

(1) 回線の監視

回線の異常を検知し、メールを送信するサービスを利用した. 広域イーサネット部 分では NTT 東日本のビジネスイーサのサービスに「故障発生メール通知・故障回復メ ール報告」を利用し、担当者の携帯電話にメールが送信されるよう設定した.

インターネット回線部分は,インターネット上のサーバからファイアウォールの WAN 側 IP アドレスに定期的に PING を送信するサービスを利用した. 応答がない場合 はこれも担当者の携帯電話にメールが送信されるよう設定した.

(2) サーバの監視

データセンタ内のサーバについては,PRIMERGY に搭載されている「リモートマネ ジメントコントローラ」の機能を使用した.ServerView と連携して異常を検知した 場合は担当者の携帯電話にメールが送信されるよう設定した.

外部サーバについては,ホスティング業者提供の監視サービスがあるのでそれを 利用した.定期的にサービスの死活を監視しており,異常があった際はメールが送 信されるよう設定した.更にファイルの改ざんを検知する Tripwire を毎日実行し, 変更のあったファイルに不正なものがないかを確認している.

加えて MRTG を使用して CPU 負荷やディスク使用率の変化を可視化して記録しサー バのディスク容量や負荷の程度を確認,運用方針の策定に用いることとした.

(3) トラフィックの監視

拠点ごとに設置したルータのトラフィック量を記録し,サーバと同様に可視化す る設定を行った.ツールには MRTG と cacti を使用した.また,ファイアウォールで 不正なトラフィックや攻撃を検知した場合に知らせる設定を行った.

本番ネットワークを構築し、接続テストの後に平成21年6月第1週に仮設ネットワー クからの切り替えと、サーバのデータセンタへの移設を行った. 翌週の本稼働時には特に 障害等も発生せず、スムーズに移行を完了することが出来た.

## 4.構築ネットワークの評価

#### 4. 1 データセンタを利用したネットワーク構築

今回構築したネットワーク環境では,仮設ネットワークでの運用から本番ネットワーク を構築し、最終的にサーバをデータセンタに収容し、広域イーサネットで各拠点と接続す ることで ASP に近い形態での運用を選択した.データセンタにサーバがあるので異常発生 時などは素早い対応が可能になっている.

ネットワークの切り替えに関しては旧来のネットワーク体系を引き継ぎ、なるべくクラ イアントの設定変更が発生しないようにした.仮稼働,本稼働の切り替え前のテストを確 実に行うことでスムーズな移行をすることが出来た.

#### 4.2 課題

今回構築したネットワークシステムの課題として,ネットワーク部分の冗長性が十分に 確保できていない点がある.特にインターネットへの接続点については拠点①にしか設定 していないため,回線障害の影響が大きいと思われる.各拠点へのバックアップ回線の設 置を含め,ネットワーク全体の信頼性確保をコストと見合わせながら継続検討している状 況である.

## 5.おわりに

平成21年6月から本稼働したネットワークシステムを運用しているが、現在のところ 大きな障害もなく稼働を続けることが出来ている.今回のプロジェクトでは担当 SE として ネットワークシステム構築の多くの部分に参加し,自分の大きな経験となった.システム の安定稼働のために今後も継続的に改善を検討し,エンジニアとしての成長につなげてい こうと強く思う次第である.